# 政府保障性住房服务系统

# 产品文档

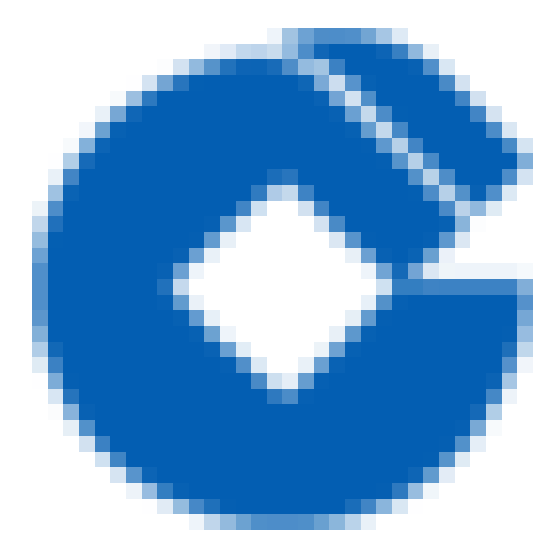

 $\bullet$ 

#### 文档目录

[产品简介](#page-3-0)

 $\infty$ 

[政府保障性住房服务系统概述](#page-3-1)

[简介](#page-3-2)

[相关概念](#page-4-0)

[相关服务](#page-5-0)

使用政府保障性住房服务系统

[功能与优势](#page-7-0)

[数据集中分析](#page-7-1)

地方政策支持

[⾦融服务对接](#page-9-0)

[⾦融级安全](#page-10-0)

[外部系统对接](#page-11-0)

[相关技术介绍](#page-12-0)

快速入门

[上线城市管理员账号初始化配置](#page-13-1)

组织和用户管理

角色管理

[流程定义](#page-15-0)

[权限分配](#page-16-0)

[办事点管理](#page-17-0)

[收件资料元数据](#page-18-0)

[系统初始化配置操作](#page-19-0)

组织和用户管理

[说明](#page-19-2)

 $\lambda$ 

[操作步骤](#page-21-0)

[申请家庭户籍](#page-22-0)

[说明](#page-22-1)

 $\lambda$ 

[操作步骤](#page-24-0)

[城区](#page-25-0)

[说明](#page-25-1)

 $\lambda$ 

[操作步骤](#page-27-0)

[保障对象类型](#page-28-0)

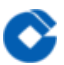

家庭收入情况

[公租房合同保障对象类型](#page-28-2)

[默认补贴家庭类型](#page-28-3)

[住房保障地址](#page-28-4)

[是否跳过意向登记、是否跳过资格复核](#page-28-5)

[基本系数](#page-28-6)

[区域系数](#page-28-7)

[收件资料、流程属性配置](#page-28-8)

[业务状态](#page-28-9)

[功能授权](#page-28-10)

角色管理

[最佳实践](#page-28-12)

[业务操作](#page-28-13)

运维指南与常见问题

# <span id="page-3-1"></span><span id="page-3-0"></span>产品简介 政府保障性住房服务系统概述 简介

<span id="page-3-2"></span>最近更新时间: 2020-04-20 11:30:54

 $\infty$ 

近几年,由于国家的高度重视,我国住房保障工作取得了巨大的发展。从实际情况看,高收入群体可以买商品房, 低收入群体可以住政府提供的保障性住房,唯有部分中等收入人群,在高房价的城市里不但无法享受保障性住房, 而且没有购买商品房的能力,被称为"夹心层"。为解决"夹心层"人群的住房问题,住房和城乡建设部发布一系列政 策并召开相关工作会议,强调要大力加快发展公共租赁住房,推动保障性安居工程建设。 公共租赁住房是一种全新 的保障性住房类型,具有公共性、公益性、政府干预性、保障对象特定等特点。公共租赁住房作为近几年新出现的 事物,相关信息管理体系并不完善,缺乏理论和实践的支持。本系统汲取了国内主要大中城市、中小城市的公共租 赁住房管理先进经验, 立足于公共租赁住房的管理需求, 把面向保障对象的思路作为系统开发的切入点, 深入分析 用户的实际功能需求,对实现公共租赁住房中的审核管理、配给管理、配后管理等环节进行详细设计。

#### <span id="page-4-0"></span>相关概念

最近更新时间: 2020-04-20 11:33:40

了解政府保障性住房服务系统时,通常会涉及到以下概念:

- 保障性住房: 指政府为中低收入住房困难家庭所提供的限定标准、限定价格或租金的起社会保障作用的住房。
- 保障房类型: 包括廉租住房、经济适用住房、公共租赁住房、限价商品房、棚户区改造等。
- 公共租赁住房: 指限定建设标准和租金水平, 面向符合规定条件的城镇中等偏下收入住房困难家庭、新就业无房 职工和在城镇稳定就业的外来务工人员出租的保障性住房。
- 租赁补贴: 由政府向在市场上自行租赁住房的保障对象发放货币补贴。
- 实物配租: 将保障性住房提供给保障对象租住。
- 保障面积:按照"满足住户的基本住房需求"的原则确定,要基本保证住房困难家庭能住的下、分得开,一般按人 均住房⾯积制定标准。
- 保障对象: 指公共租赁住房的供应对象, 主要是城市中等偏下收入住房困难家庭。
- 公示时间: 即公示期, 指申请人的保障资格或保障情况等在最终确认之前, 由相关部门以各种方式向社会公众公 布相关情况以听取不同意⻅的时间段。在这期间,若有⼈对公示内容有异议,可以向公示单位提出。公示期过后 将作出关于该申请人的最终决定。
- 自愿退租: 不存在违规行为的前提下, 承租人主动提出退租申请。
- 违规清退: 因承租人存在违规行为被勒令腾退公租房。

#### <span id="page-5-0"></span>相关服务

 $\bullet$ 

最近更新时间: 2020-04-20 11:35:12

- 您可以使用保障申请审核功能申请公租房或者住房货币补贴。
- 您可以使⽤业务办理功能查询和办理业务。
- 您可以使用房源管理功能进行小区、楼栋以及房源等的管理。
- 您可以使用配租管理功能进行保障对象的配租。
- 您可以使用配后管理功能进行合同管理和租金管理。
- 您可以使用退租功能进行保障对象的退租处理。
- 您可以使用年度复核功能对已享受补贴或者已接受配租的客户进行办理年度复核。
- 您可以使用资格变更功能进行申请人家庭信息变更操作。
- 您可以使用租金划扣功能进行租金收缴管理,使用租赁补贴管理进行补贴的发放管理。

### <span id="page-6-0"></span>使用政府保障性住房服务系统

最近更新时间: 2020-04-20 11:37:12

政府保障性住房服务系统包括政府管理端、公众端、公众端管理后台,均使用IE浏览器访问。其中政府管理端需要在 IE8及以上版本浏览器进行操作,公众端和公众端管理后台需要在IE9以上版本浏览器进行操作;政府管理端和公众

端管理后台需要设置浏览器兼容性视图, 公众端不需设置浏览器兼容性视图, 兼容性视图如下图所示:

# <span id="page-7-1"></span><span id="page-7-0"></span>功能与优势 数据集中分析

 $\infty$ 

最近更新时间: 2020-04-20 14:18:18

数据集中在⼀个系统,根据交易分析实时数据,确保准确性避免供数误差。

- 数据集中性: 全国所有城市保障对象、房源、配租、租金收缴以及租赁补贴发放等数据均集中在统同一个系统和 数据库中,不需要调取任何其它外部接口来提取数据。
- 数据权限配置: 系统内数据权限配置支持3种类型, 包括本级及下级、本级和自定义, 默认情况下上级部门可以查 看本级及所有下级部⻔数据,可以根据需要设置为只查看本级部⻔数据,或者跨区域查看数据。
- 统计分析: 支持按照行政区域、保障项目、保障对象、年度、当前截止日期等多种维度的数据统计,方便实时掌 握保障对象、房源、配给及配后管理等业务数据,进行监督和分析。

#### <span id="page-8-0"></span>地方政策支持

 $\bullet$ 

最近更新时间: 2020-04-20 14:20:40

满⾜各地特⾊政策,适应全国系统推⼴,⽀持各地定制当地运营标准和管理规范。

- 流程自定义配置: 支持自定设置办事环节、参与者、办理期限、批量提交、审批意见、收件资料、是否跳过业 务,并且⽀持同⼀个申请审批业务按照不同的区县设置不同的业务流程。
- 保障条件标准配置: 按照当地政策规定配置租金、押金、补贴、保障面积系数、公示时间等标准以及定制租金和 补贴计算公式。
- 个性化模板定制: 可制定不同城市的个性化合同模板, 且支持多套模板。
- 个性化页面配置: 自定义页签、操作按钮隐藏或显示, 自定义页面字段只读或可写, 根据不同用户配置页面操作 按钮权限等。

#### <span id="page-9-0"></span>⾦融服务对接

ѻ

最近更新时间: 2020-04-20 14:21:57

节省管理成本,提高工作效率,便民政策落地。

- \*\* 补贴代发\*\*: 租赁补贴发放支持银行批量代发, 包括补贴停发、补贴和追缴等功能。
- 租金代扣: 租金收缴支持银行批量代扣, 包括手动制单和自动制单, 足额代扣和不足额代扣, 代扣过程中提供短 信催缴和扣缴结果短信通知。

#### <span id="page-10-0"></span>⾦融级安全

最近更新时间: 2020-04-20 14:22:38

保障系统安全、稳定运⾏。提供⾼质量公租房服务。

#### <span id="page-11-0"></span>外部系统对接

ѻ

最近更新时间: 2020-04-20 14:24:30

满⾜各地特⾊政策,适应全国系统推⼴,⽀持各地定制当地运营标准和管理规范。

- 政务审批系统对接: 提高工作效率。
- 税务系统对接:落实扣税政策。
- 物管系统对接: 提供专业运营服务。
- 金融系统对接: 提供方便的金融服务

### <span id="page-12-0"></span>相关技术介绍

C

最近更新时间: 2022-01-21 16:10:48

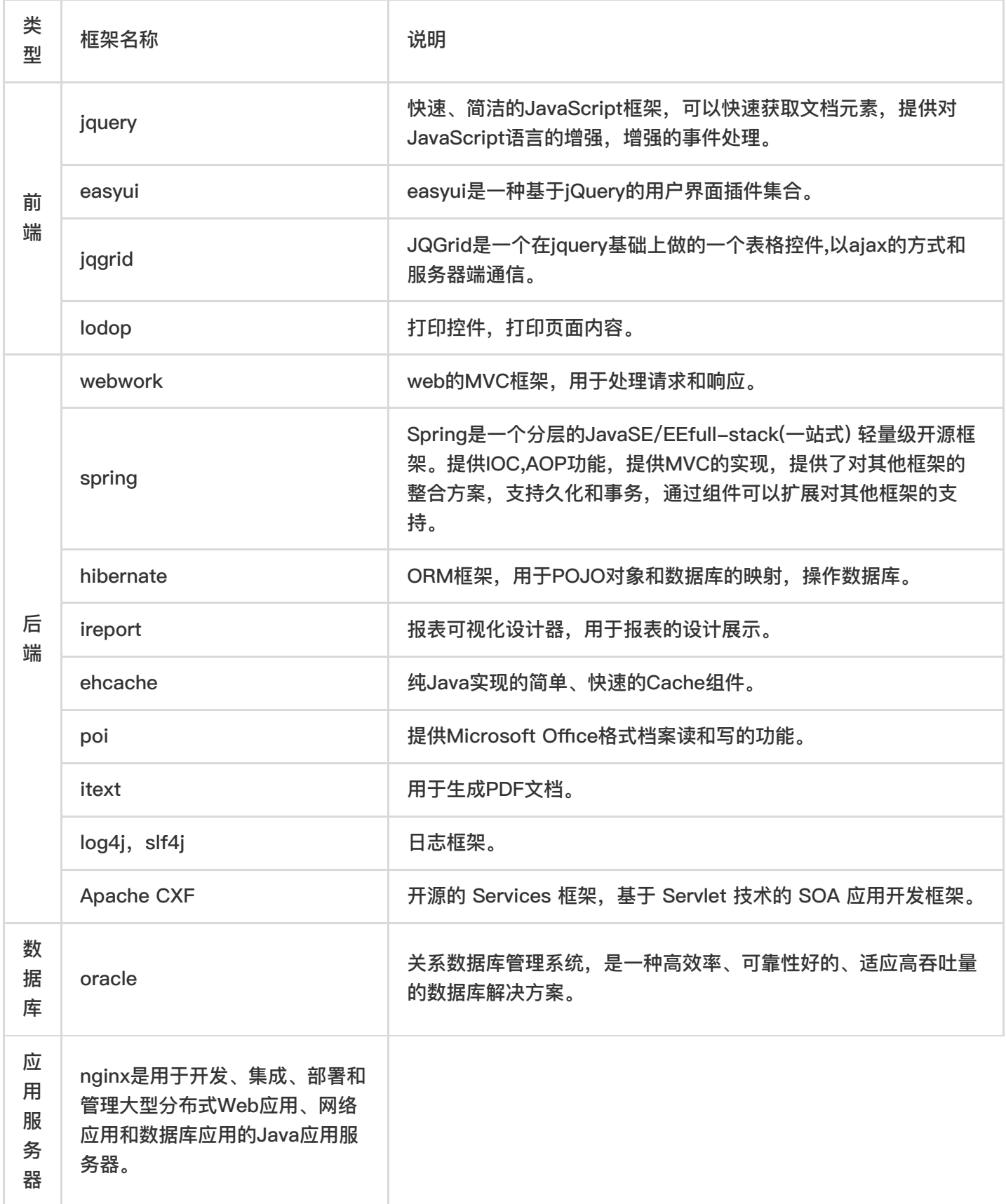

# <span id="page-13-1"></span><span id="page-13-0"></span>快速入门 上线城市管理员账号初始化配置 组织和用户管理

<span id="page-13-2"></span>最近更新时间: 2020-04-20 14:50:05

ѻ

手动创建/导入上线城市组织机构(注意要选择部门类型)和分级管理员账号,注意组织机构要建立完整的层级关 系:省-市-区县,例如:上海市;江西省-上饶市;江苏省-南京市-高淳区。

#### <span id="page-14-0"></span>角色管理

最近更新时间: 2020-04-20 14:51:33

在不同级别的角色目录中,创建上线城市分级管理员角色。

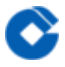

#### <span id="page-15-0"></span>流程定义

最近更新时间: 2020-04-20 14:52:59

新建上线城市的私有包和业务流程,业务流程新建后手动进行发布,如果上次城市太多主办部门可以交由上线城市 自己去修改。

#### <span id="page-16-0"></span>权限分配

ѻ

最近更新时间: 2020-04-20 14:56:19

对分级管理员角色进行权限分配: 功能授权/具有职员/分级授权

注意:业务服务管理、模块配置、数据权限-数据区域/数据区域导入、系统属性配置暂不授权,组别只选择本城市 的流程包。

#### <span id="page-17-0"></span>办事点管理

♦

最近更新时间: 2020-04-20 14:58:15

新建上线城市的办事点,办事点名称命名规范:XX市、XX区,跟组织机构名称一致,例如:天津市、南充市、金湖 县。

所属部门: 勾选根目录本市/本区县即可, 可以不用勾选所有下级部门。

所属流程包:关联本城市命名的流程包。

#### <span id="page-18-0"></span>收件资料元数据

ѻ

最近更新时间: 2020-04-20 15:00:03

在业务类别下的资料类别列表中新建每个城市的收件资料目录(意向登记和资格复核可以不用新建)。 收件资料目录分为2个层级:省-市,同一个省的城市建在一个文件目录中。

# <span id="page-19-1"></span><span id="page-19-0"></span>系统初始化配置操作 组织和用户管理 说明

ѻ

<span id="page-19-2"></span>最近更新时间: 2020-04-20 15:24:47

下级部门需在上级部门的子部门中新建,体现层级关系;部门类型需正确选择;如果是新建其它非行政区域类的部 门名称如:房屋管理科,可手动录入部门名称。 设置之后,可以使用用户账号登录系统。

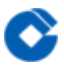

## <span id="page-20-0"></span>入口

最近更新时间: 2020-04-20 15:25:20

分级管理员登录系统,点击 系统管理—组织机构管理—组织和用户管

#### <span id="page-21-0"></span>操作步骤

最近更新时间: 2020-04-20 15:34:18

- 在目录树中选择部门,点击"子部门"页签,再点击【新建】。
- 点击"+"展开⽬录树
- 选择部⻔类型(下拉选择),在组织机构代码处点击【查询】。
- 自动返回到新建页面, 并自动反显部门名称和组织机构代码, 最后点击【保存】。
- 刷新⽬录树之后,显示出新建的组织机构。
- 选择新建的组织机构,再点击"具有职员"页签,然后点击【新建】。
- 录入登录名和真实姓名,密码为空表示使用默认密码: 1234, 也可以手动录入其它密码,最后点击【保存】。

# <span id="page-22-0"></span>申请家庭户籍

#### <span id="page-22-1"></span>说明

ѻ

最近更新时间: 2020-04-20 15:35:58

类别名称录入区县名称;唯一标示名自定义,不重复即可;字典编码录入行政区划代码(12位),与组织机构中组 织机构代码一致; 非本市城市区户籍设置时, 字典编码必须为: 99。

设置之后,办理保障申请审核业务时,录入家庭成员情况信息中,户籍情况下拉列表会显示已设置的申请家庭户 籍。

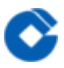

## <span id="page-23-0"></span>入口

最近更新时间: 2020-04-20 15:36:22

点击 系统管理—元数据管理—系统数据字典—多城市—保障申请。

#### <span id="page-24-0"></span>操作步骤

 $\infty$ 

最近更新时间: 2020-04-20 15:42:28

- 点击"子类别列表"页签,然后点击【新建】;
- 录入类别名称(申请家庭户籍)和唯一标示名(SQJTHJ), 点击【保存】;
- 目录树中单独生成带城市编码的数据字典, 选择该数据字典, 点击"子类别列表"页签, 然后点击【新建】;
- 录入类别名称、唯一标示名和字典编码,点击【保存】;
- 刷新子类别列表后, 页面显示新建的申请家庭户籍参数;

# <span id="page-25-1"></span><span id="page-25-0"></span>城区 说明

C

最近更新时间: 2020-04-20 15:46:27

参数名称录入区县名称;参数值录入行政区划代码,与组织机构中组织机构代码一致。

设置之后,在制定租赁补贴发放计划时,所属城区查询条件下拉列表中会显示已设置的城区。

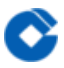

## <span id="page-26-0"></span>入口

最近更新时间: 2020-04-20 15:46:49

点击 系统管理—元数据管理—系统数据字典—多城市—配给管理—租赁补贴管理—补贴拨付流程管理。

#### <span id="page-27-0"></span>操作步骤

 $\infty$ 

最近更新时间: 2020-04-20 15:50:36

- 点击"子类别列表"页签,然后点击【新建】;
- 录入类别名称(城区)和唯一标示名(QHDCQ), 点击【保存】;
- 目录树中单独生成带城市编码的数据字典, 选择该数据字典, 点击"子类别列表"页签, 然后点击【新建】;
- 录入类别名称、唯一标示名和字典编码,点击【保存】;
- 刷新子类别列表后, 页面显示新建的城区参数;

<span id="page-28-7"></span><span id="page-28-6"></span><span id="page-28-5"></span><span id="page-28-4"></span><span id="page-28-3"></span><span id="page-28-2"></span><span id="page-28-1"></span><span id="page-28-0"></span>保障对象类型 家庭收入情况 公租房合同保障对象类型 默认补贴家庭类型 住房保障地址 是否跳过意向登记、是否跳过资格复核 基本系数 区域系数 收件资料、流程属性配置 业务状态 功能授权 角色管理 最佳实践 业务操作

<span id="page-28-13"></span><span id="page-28-12"></span><span id="page-28-11"></span><span id="page-28-10"></span><span id="page-28-9"></span><span id="page-28-8"></span>最近更新时间: 2020-04-20 14:14:49

- 组织和用户管理: 不要修改根目录名称
- **组织和用户管理:** 不要随意修改初始化的上级部门名称  $\bullet$
- 收件资料元数据: 资料列表未区分权限, 此列表数据目前所有城市都可以互相看到, 不要随意去删除或修改其它 城市的收件资料

 $\infty$ 

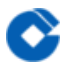

- 角色管理: 各业务类别的角色未区分数据权限, 此列表数据目前所有城市都可以互相看到, 不要随意去删除或修 改系统预设的或者是其它城市新建的角色
- 权限定义: 各操作权限所属职员列表未区分权限, 此列表数据目前所有城市都可以互相看到, 不要随意去删除其 它城市的所属职员

### <span id="page-30-0"></span>运维指南与常见问题